# Date Filtering

# Standard Report

Date filters in the Standard Report are easier than ever! The date filter is available right at the top of the report! Simply click the **All Time** dropdown menu located just below the report title.

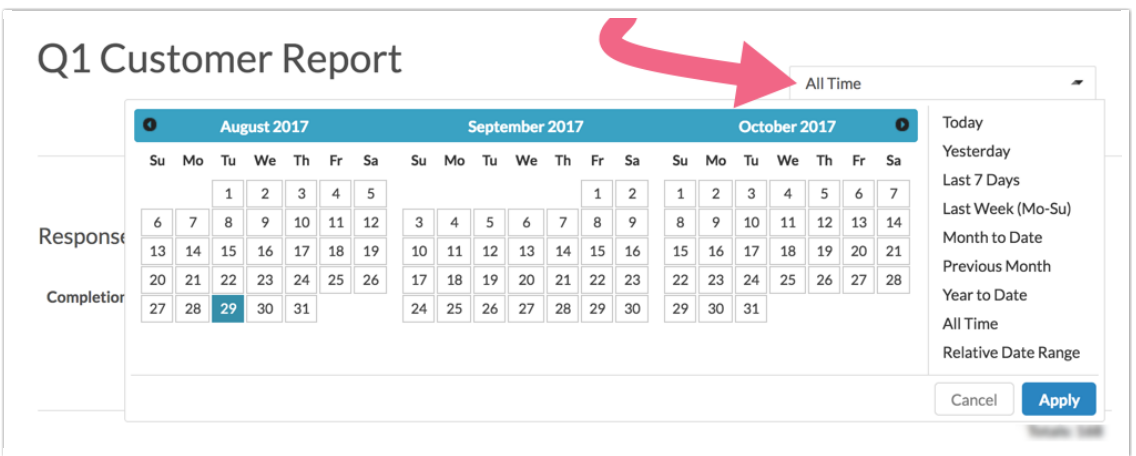

#### **Filter by a Specific Date Range**

Use the calendars to select a specific date range.

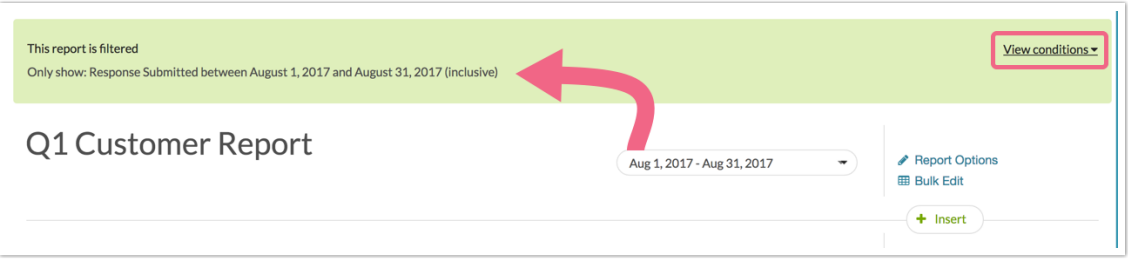

#### **Use Pre-Built Options to Filter By Common Relative Ranges**

Our pre-built filter options (**Yesterday, Last 7 Days, Last Week (Mo-Su), Month to Date, Previous Month, Year to Date**) are some of the most common date filters. What's great about these filters is that they're all relative to the current point in time. This means a report with a **Yesterday** filter, each day it is viewed will show you yesterday's data. Pair these filters with our schedule options for reports for really powerful data sharing!

#### **Custom Relative Date Range**

If you need a relative date filter outside of our pre-built filters, select the option for the **Relative Date Range** to set this up. Pair this with our schedule options for reports for really powerful data sharing!

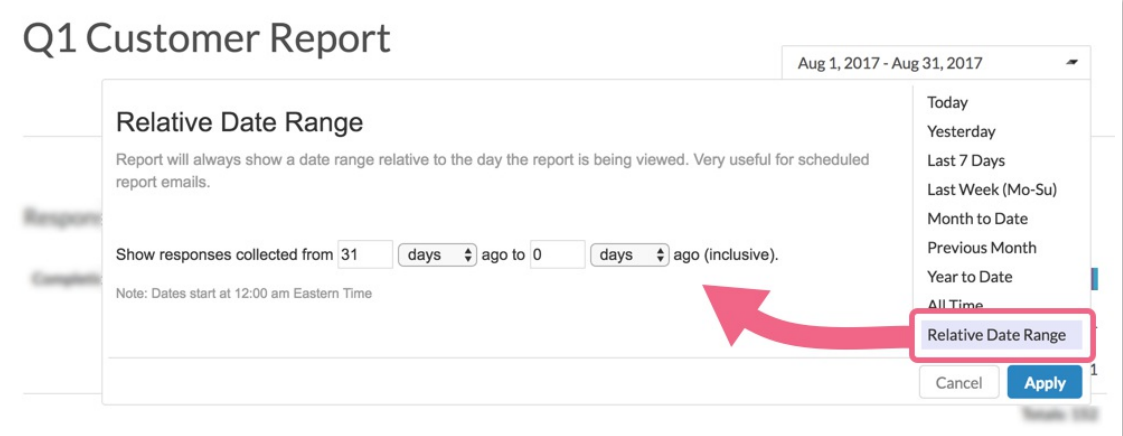

Both the specific date range options and the pre-built filters will filter based on the time zone specified in your account settings.

## Allow Report Viewers to Filter Your Report by Date

As a part of the Share options for the Standard Report, you can check the option to Allow Date Filtering. This will allow your report reviewers (even those that do not have a SurveyGizmo login) to filter the report by date!

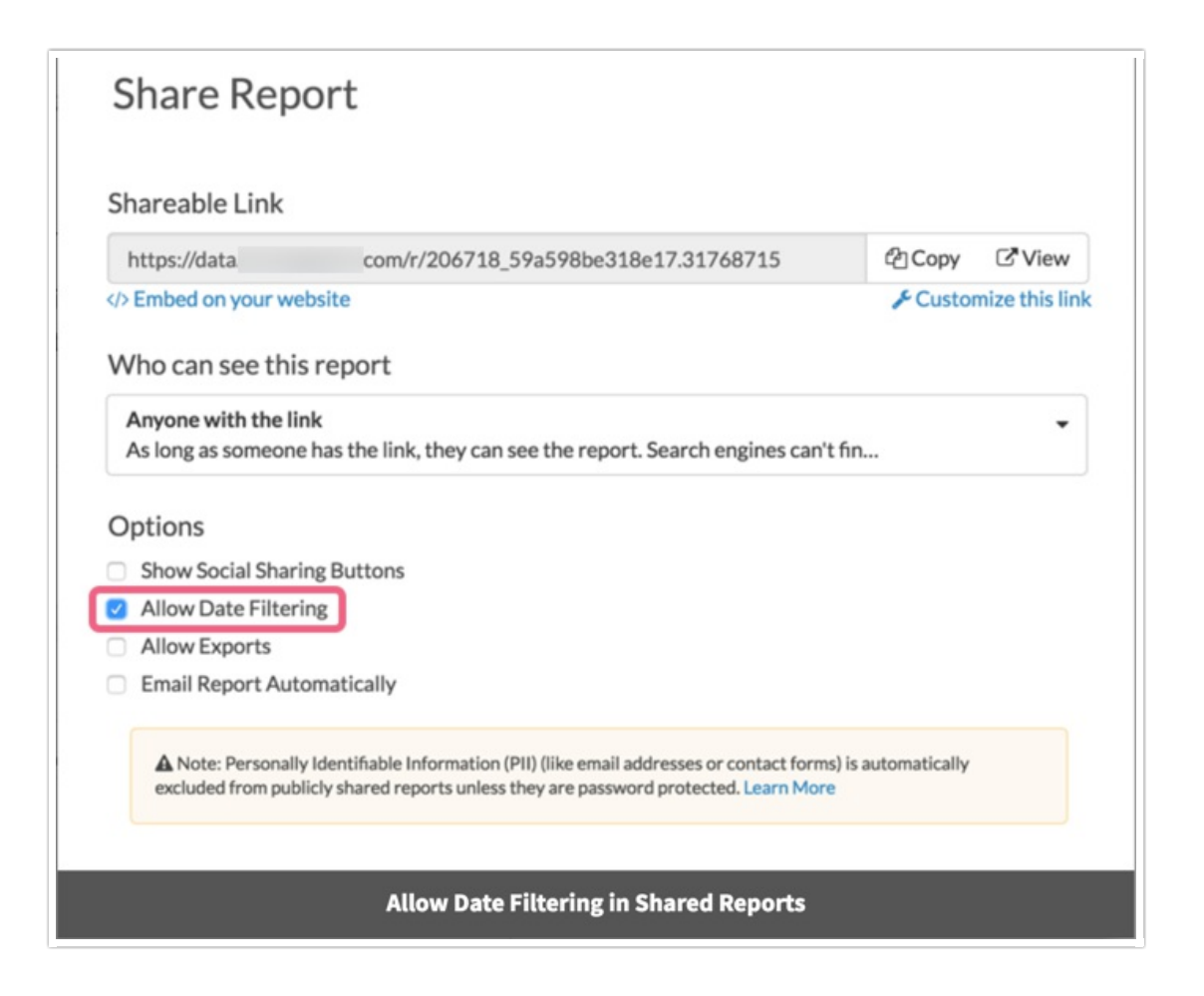

Legacy Summary Reports, Other Reports, and Exports

SurveyGizmo gives you the ability to filter your Reports and Exports using a number of different parameters such as response status, an answer to a specific question, or IP address.

One of the most flexible filtering options is the **Date Filter** which allows you to specify a time-frame for the responses that you want to be displayed in your Report or Export.

To access the date filtering options, open an existing Report or Export (or create a new one) and navigate to **Customize Report > Filter**.

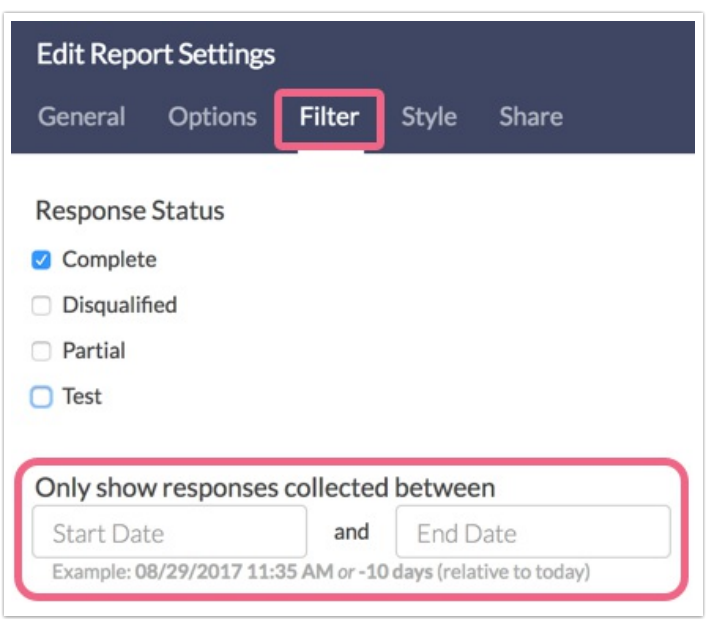

The date filter contains two fields **Start Date** and **End Date**. Think of these as bookends for your data. The data that falls in between these bookends is the data that will be displayed in your Report or Export.

Note: Neither the Start Date nor the End Date are required fields. It is perfectly okay to have a Start Date with no End Date and vice-versa.

#### **Set up Date Filter**

Filtering reports by a specific date range is a popular application of filters. You could set your report to filter by a specific range such as 12/1/2013 through 12/31/2013 (which would give you data between those dates).

You can also filter by a specific frequency of time such as -1 week, or -1 month. This means whenever you re-run your data, it would give you the latest week or month of data.

To set up your date filter, enter a **Start Date**, **End Date**, or both in the available fields. Please see below for valid data formats for these fields.

#### **Valid Date Formats for Filtering**

- $\bullet$  4/10/2014
- $\bullet$  04/10/2014
- $\bullet$  4/10/2014 2:14 pm
- 4/10/2014 2:14 pm MST (yes, you can specify a time zone)
- $\bullet$  4/10/2014 23:59
- 10 April 2014
- +/-1 weeks, days, hours, minutes
- next/last Monday
- now
- yesterday/today

### Related Articles